Rechts haben wir 261,64 in den *Calculator* eingegeben und mit 21/12 multipliziert.

Wir geben am Anfang [ans] vor (hier nicht zu sehen), da das Multiplikationszeichen eine Eingabe vor ihm benötigt. Dann genügt fortwährendes Drücken der [enter]-Taste und die Folge der Frequenzen wird erzeugt, wie daneben gezeigt.

Dieses Wiederholungsprinzip werden wir ins Programm übernehmen. Die zwölfte. Antwort der obigen Rechnung ist 523,28, genau das Doppelte des Anfangswerts.

> **Hinweis:** Wenn die Schüler nicht mit Potenzen und Wurzeln vertraut sind, kann das kompliziert werden. Mit einem Piano oder Keyboard lässt sich dieses Prinzip demonstrieren und man kann die Töne einer vollständigen Oktave mit ihren 12 Halbtönen (inklusive der schwarzen Tasten) erklingen lassen.

**© 2016 Texas Instruments 1 education.ti.com**

#### **Ein wenig Musiktheorie**

In der dritten Übung der zweiten Lektion wirst du vom

Notenskala in der Musik lernen. Du wirst ein Programm

Zusammenhang zwischen den Frequenzen der

die Musiker seit Jahrhunderten verwenden.

Musiknoten werden durch die Frequenz eines vibrierenden Objekts wie z.B. eines Lautsprechers, eines Trommelfells oder einer Saite (Geige, Gitarre, Klavier) bestimmt. Die Noten einer Tonleiter haben einen besonderen mathematischen Zusammenhang. In einer Oktave gelangt man in 12 Schritten von einer Note zur selben Note in der nächsten Oktave. Hat eine Note die Frequenz F, dann hat die darauffolgende Note die Frequenz  $F \times \sqrt[12]{2}$ .

Wenn man eine Notenfrequenz 12 mal hintereinander mit  $\sqrt[12]{2}$  oder 2<sup>1/12</sup> (die zwölfte Wurzel aus 2) multipliziert, hat man

die Ausgangsfrequenz genau verdoppelt. So hat die erste Note der nächsten Oktave hat die Frequenz  $\,F\!\times\!(2^{\frac{1}{12}})^{12} = 2\!\times\!F$ Wenn z. B. eine Note die Frequenz 440 Hz hat, dann hat die um eine Oktave höhere Note die Frequenz 880 Hz und die, um eine Oktave niedrigere die Frequenz 220 Hz.

Das menschliche Ohr neigt dazu, zwei Noten, die um eine Oktave getrennt sind wegen der nahe verwandten Obertöne als im Wesentlichen "gleich" zu hören. Aus diesem Grund tragen im westlichen System der Musiknotation Noten, die jeweils eine Oktave voneinander entfernt sind, gleiche Bezeichnungen. Eine Note, die eine Oktave höher ist als ein C ist wieder ein C. Die Intervalle zwischen den Tönen werden "Halbtöne" genannt.

In diesem Projekt werden wir das 21/12-Prinzip nutzen, um die 12 Töne einer Oktave zu erzeugen.

das "zweigestrichen C" (c<sup>2</sup>) mit  $2 \times 261,64$  Hz = 523,28 Hz. Es gibt 12 Schritte (Halbtöne) zwischen diesen beiden Noten und jeder Schritt ist das 21/12 -fache der vorigen Note.

Das "eingestrichene C" (c<sup>1</sup>) hat die Frequenz 262,64 Hz. Eine Oktave darüber liegt

#### schreiben, mit dem du diese Noten spielen kannst, die Ein Programm schreiben, das eine Tonleiter abspielen lässt

Notenskala erklären

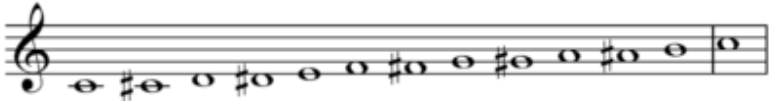

**Lernziele:**

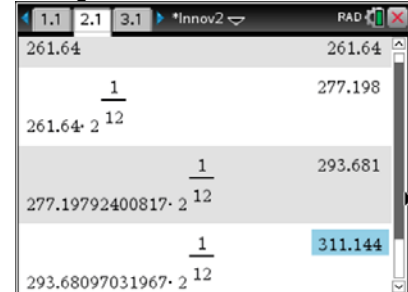

### **10 Minuten Coding LEGENS 2: UBUNG 3 TI-NSPIRETM CX MIT DEM TI-INNOVATOR™ HUB LEHRERINFORMATION**

**Lektion 2: For-Schleifen Übung 3: Schleifen durch die Musiknoten**

Die "Zwölfte Wurzel aus Zwei"-Beziehung in der

# **10 Minuten Coding LEKTION 2: ÜBUNG 3**

# **TI-NSPIRETM CX MIT DEM TI-INNOVATOR™ HUB LEHRERINFORMATION**

### **Beginn des Programms:**

- 1. Beginne mit einem neuen Programm. Nenne es *ton2*.
- 2. Füge Disp mit dem Text "Tonleiter" zwischen Anführungszeichen an.
- 3. Weise der Variablen **f** die Ausgangsfrequenz 261,64 zu.
- 4. Diese Variable wird alle Töne in der Tonleiter repräsentieren.

## **Einführung der For-Schleife:**

- 5. Setze fort mit einer **For**-Schleife, die von 1 bis 12 läuft (für die 12 Noten).
- 6. Fahre fort mit einer **"SET SOUND**-Anweisung aus dem **Hub**-Menü.
- 7. Ergänze mit **eval( )** für die Variable **f** wie gezeigt.

## **Berechnung der Frequenzen:**

8. Multipliziere **f** mit 21/12 und speichere das Ergebnis wieder unter **f**. **f := f \* 2^(1/12)** 

Diese Anweisung berechnet die Frequenz der jeweils nächsthöheren Note auf der Tonleiter.

9. Speichere ( $\boxed{\text{ctrl}}$  **B**) und führe das Programm im *Calculator* aus.

## **Eine Programmverbesserung:**

Versuche, den **TIME**-Parameter in die **Send "SET SOUND**-Anweisung einzubauen und vergiss nicht, eine entsprechende **Wait**-Anweisung vorzusehen, sodass jede Note bis zu ihrem Ende ausgespielt wird.

Wenn der TI-InnovatorTM Hub einen neuen Befehl erhält, bevor der letzte ausgeführt wurde, dann wird das Gerät den neuen Befehl ausführen und den letzten nicht zu Ende bringen.

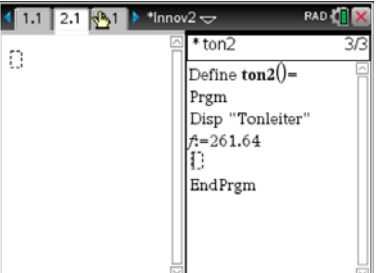

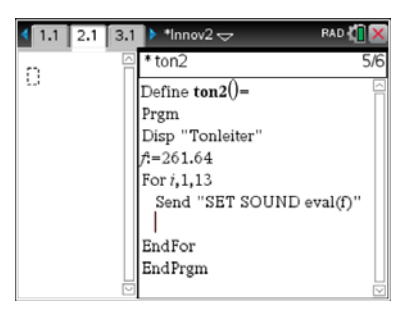

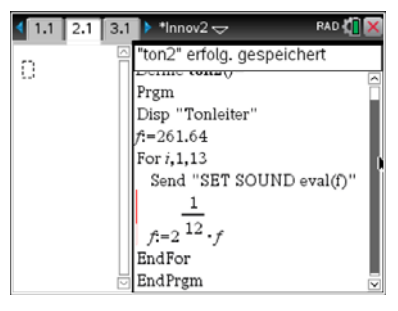

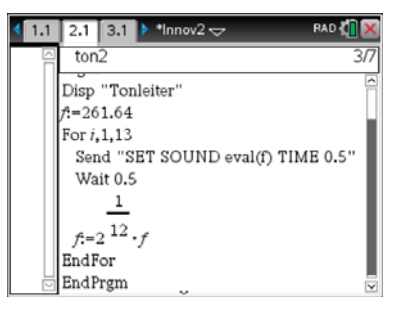